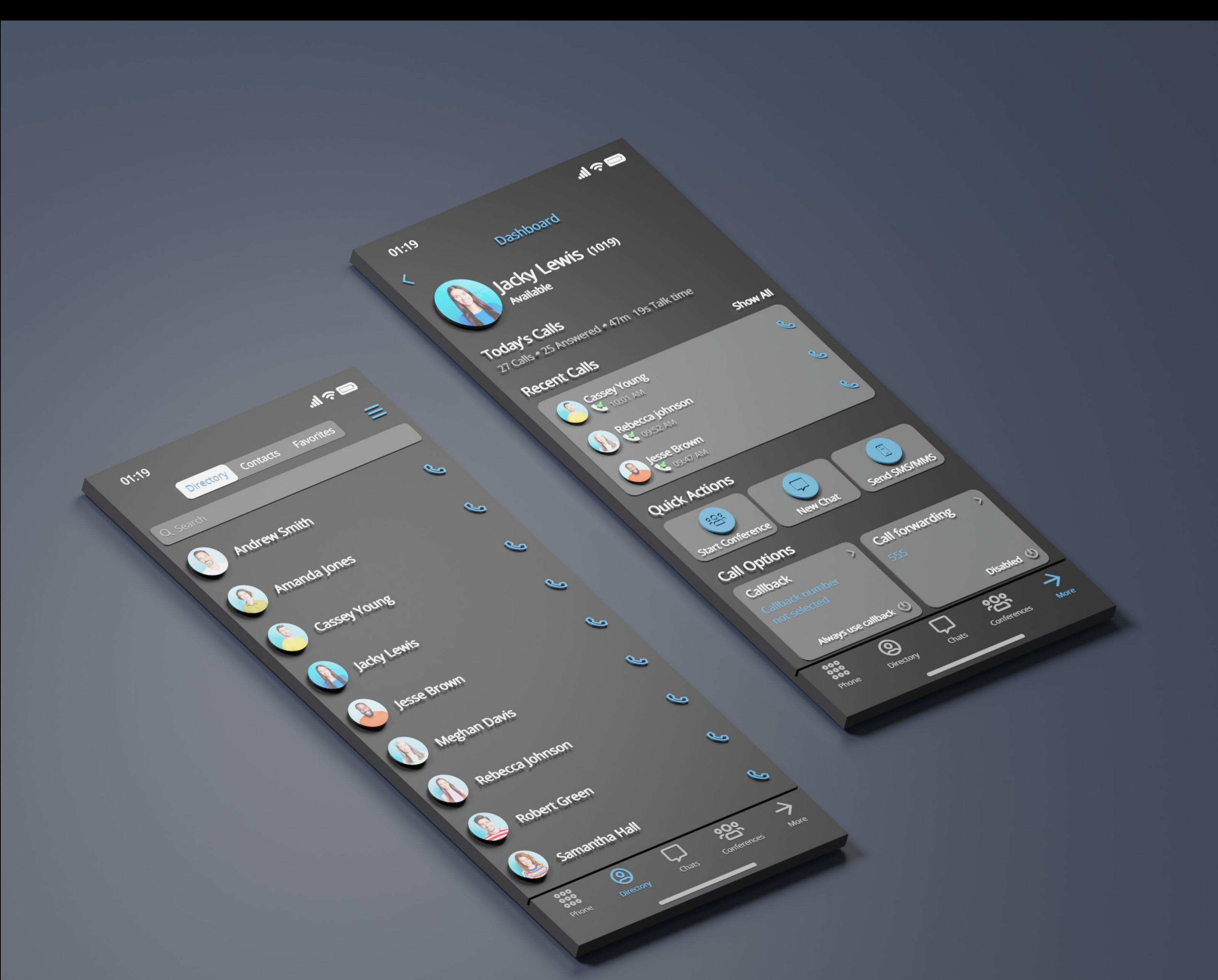

# RELEASE NOTES gloCOM GO 7.0 iOS

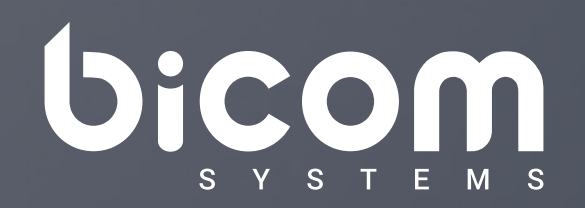

[wiki.bicomsystems.com](http://wiki.bicomsystems.com)

# **Table of Contents**

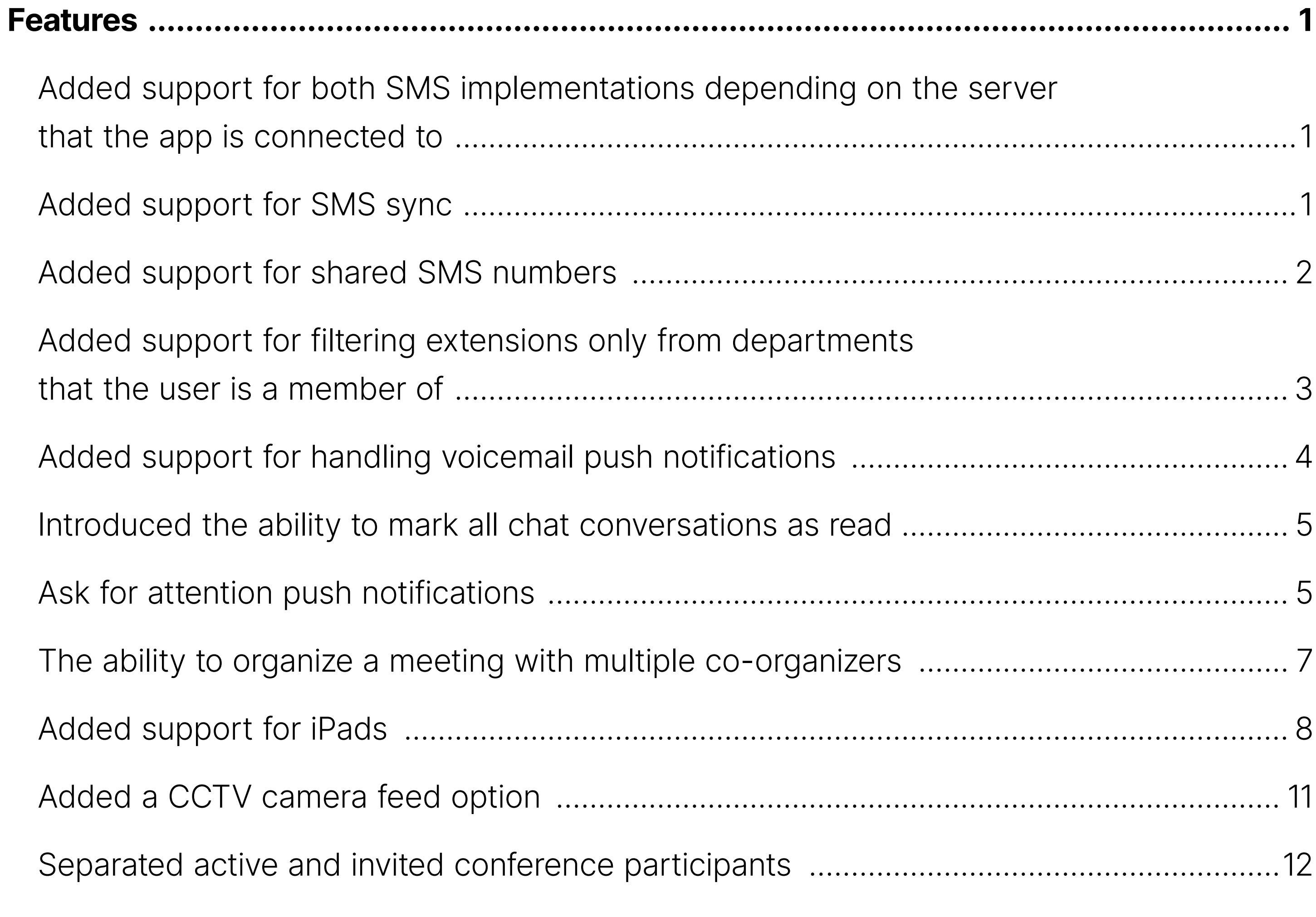

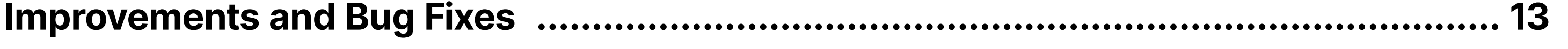

#### <span id="page-2-0"></span>Features

#### Added support for both SMS implementations depending on the server that the app is connected to

This enhances the app's functionality by providing the capability to seamlessly integrate and utilize different SMS implementations based on the server that the app is connected to. This feature ensures optimal compatibility and performance, allowing users to leverage the full potential of SMS communication within the app.

**Note:** Transitioning from v6 SMS support to v7 SMS support will result in losing SMS history.

#### Added support for SMS sync

This SMS feature enables users to send and receive SMS or MMS messages, providing a comprehensive and versatile messaging solution.

The gloCOM GO 7 app allows users to synchronize their conversations and messages across multiple devices, ensuring that they can access their messages from any eligible personal device.

In order to be able to use it, SMS needs to be enabled in the PBXware license, and the user using the gloCOM GO app needs to have an SMS number associated with their account.

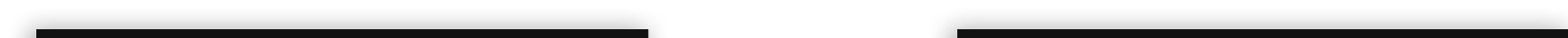

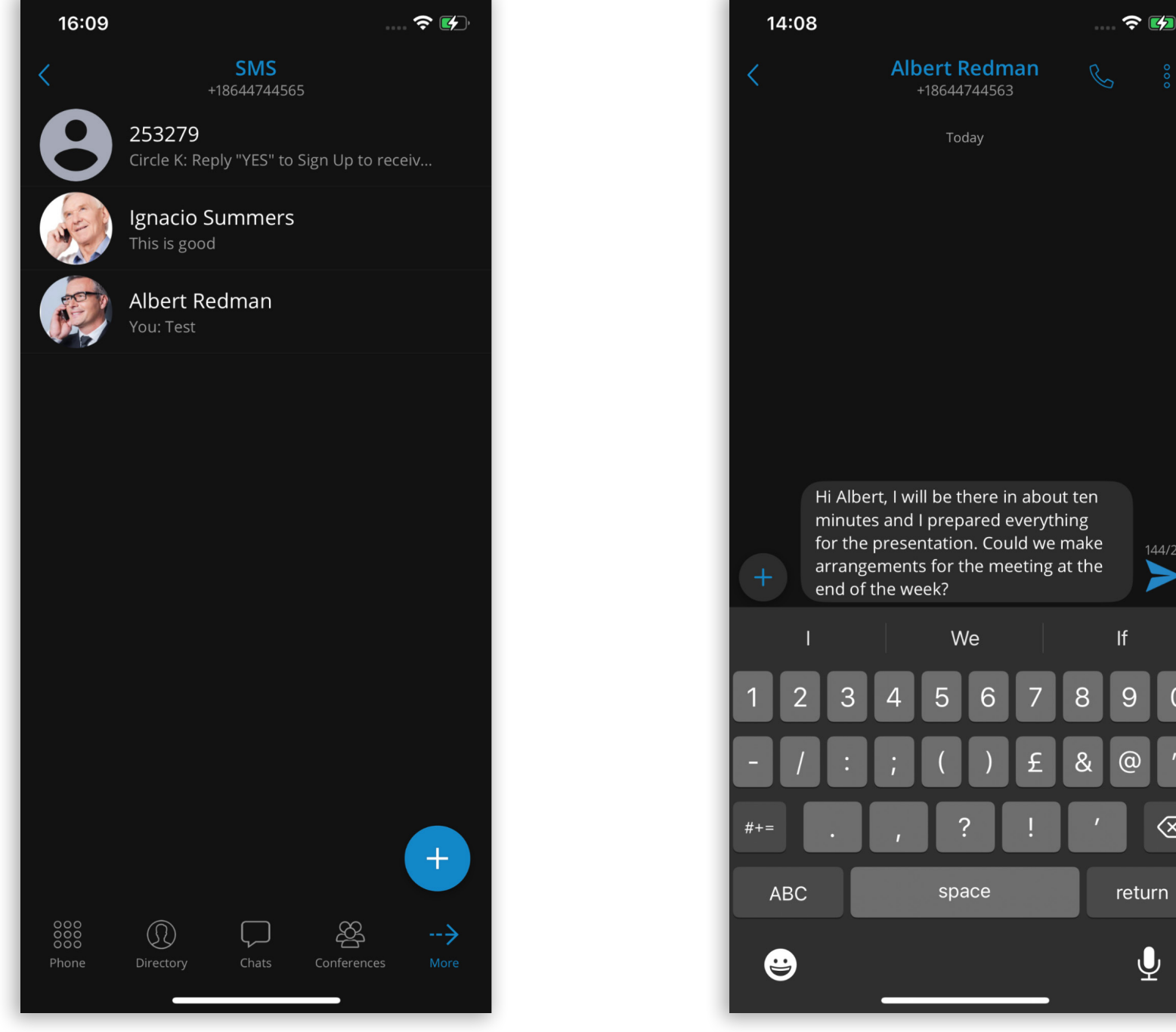

 $\circ$ 

 $\otimes$ 

#### qloCOM GO 7.0 - iOS Release Notes

## <span id="page-3-0"></span>Added support for shared SMS numbers

The SMS Shared Numbers introduces the ability to share a single DID number between multiple extensions. With a shared number, all extensions associated with it can receive SMS messages in a centralized manner. This helps streamline communication, ensuring that all relevant team members can access and respond to messages efficiently.

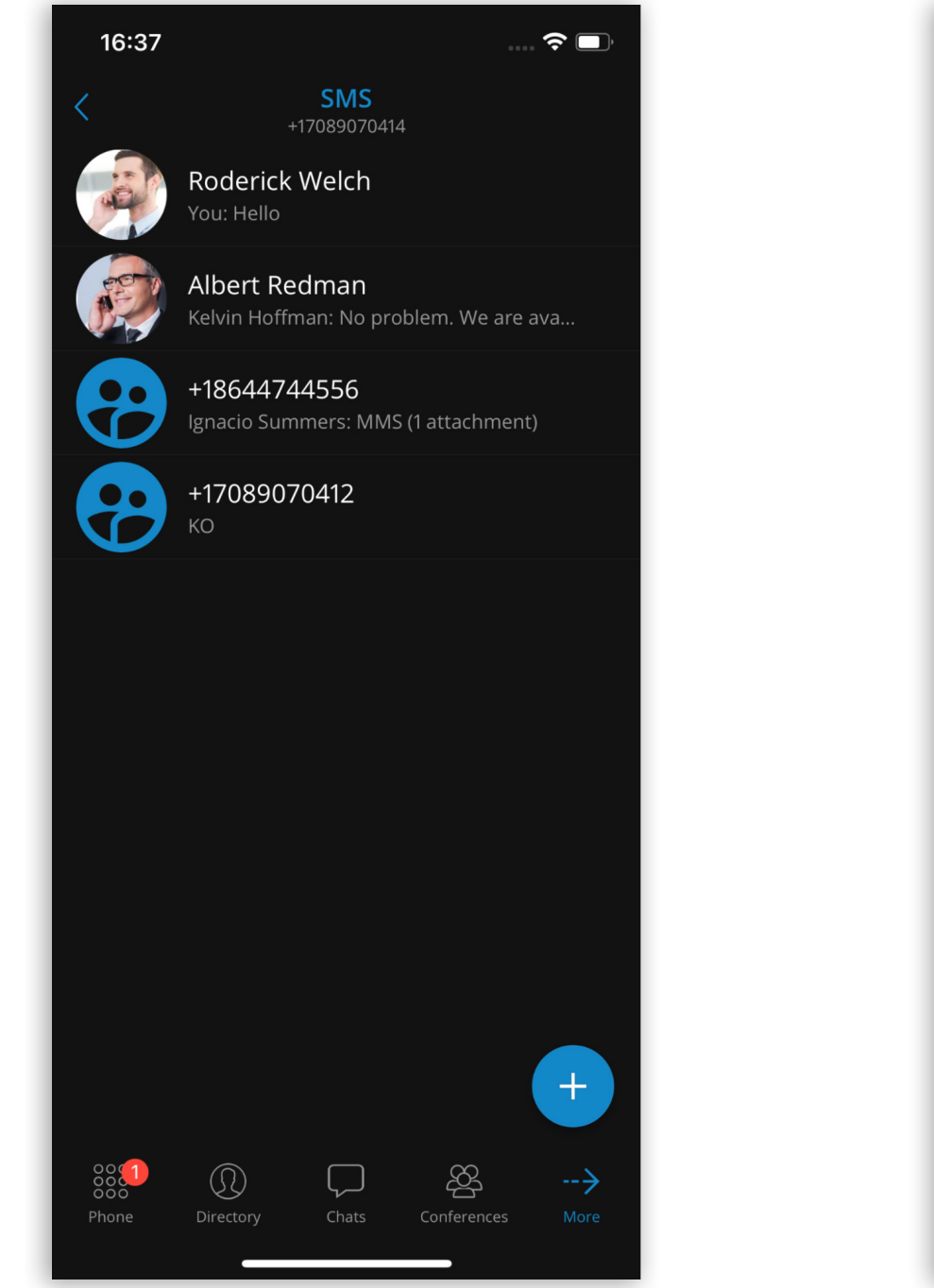

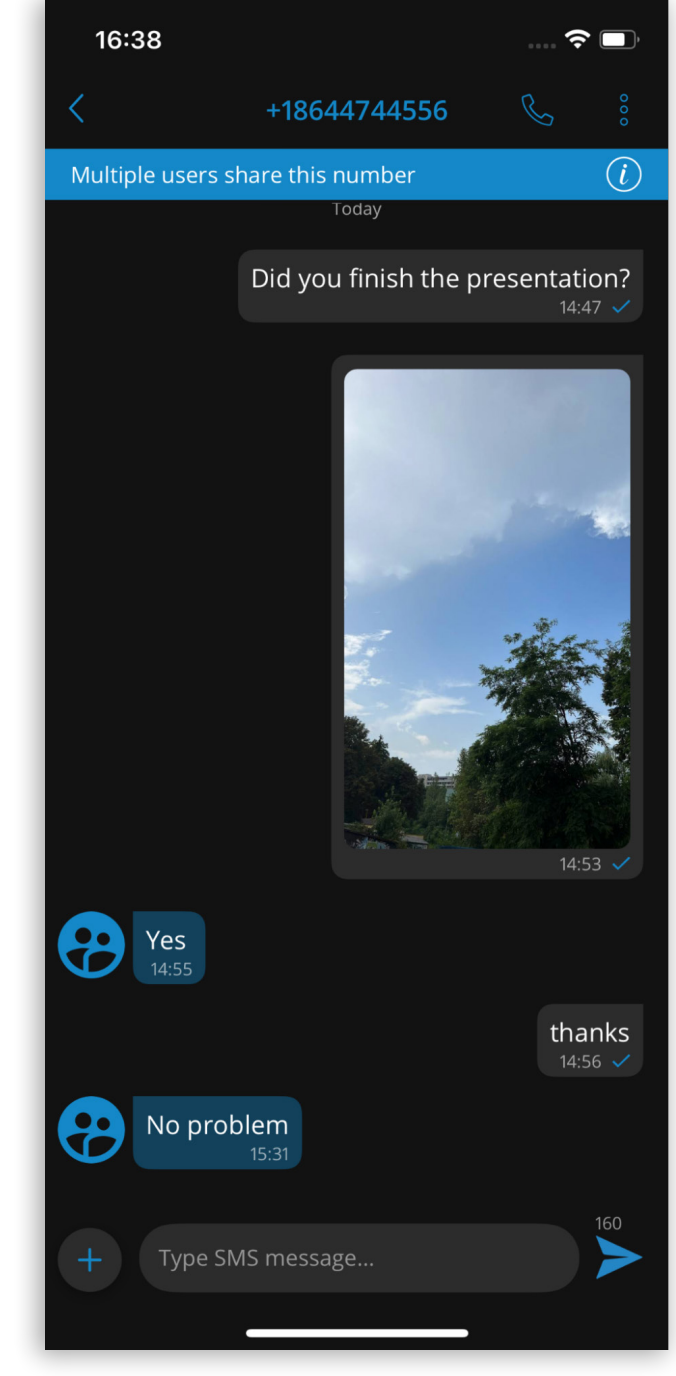

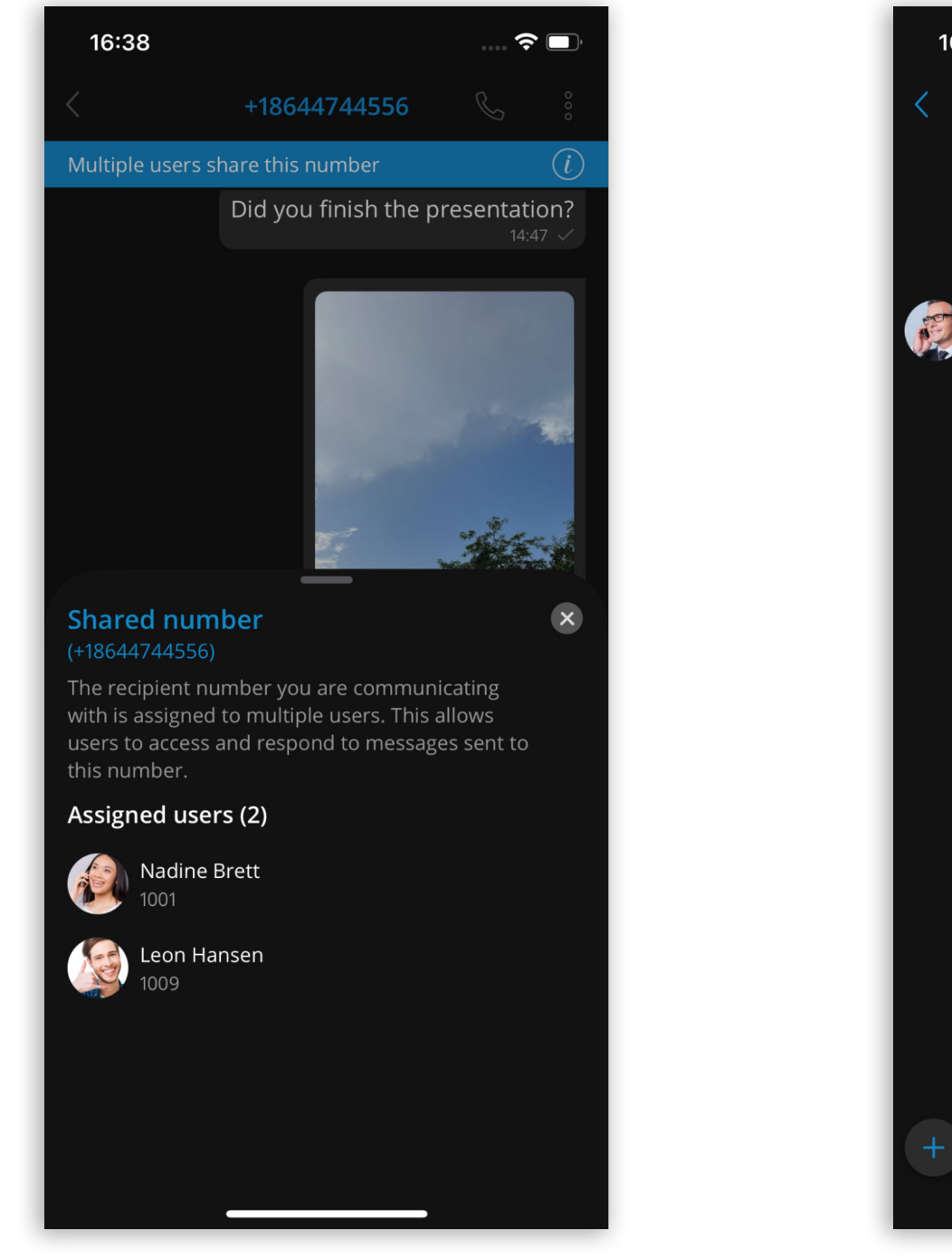

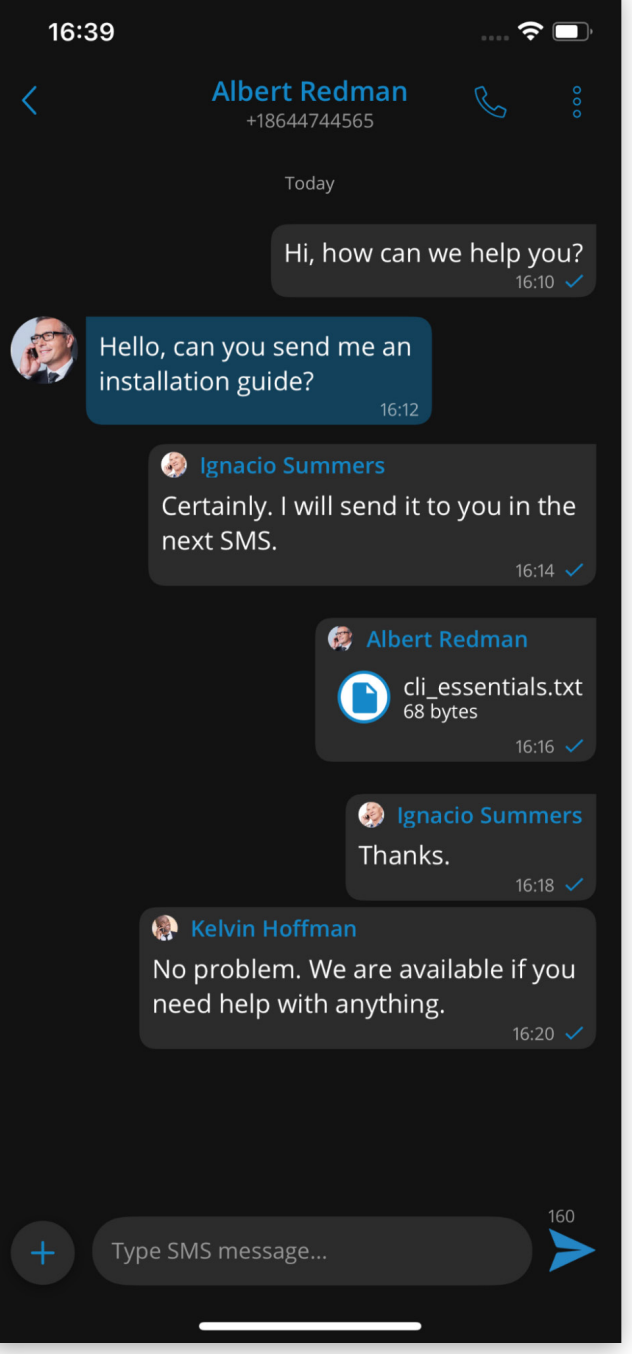

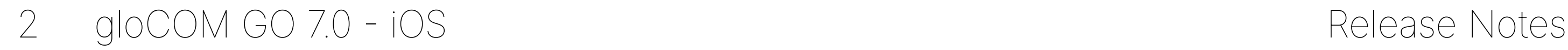

#### <span id="page-4-0"></span>Added support for filtering extensions only from departments that the user is a member of

The "My Departments" feature allows users to personalize their extension view by showing extensions exclusively from the departments they are associated with, enhancing their communication experience.

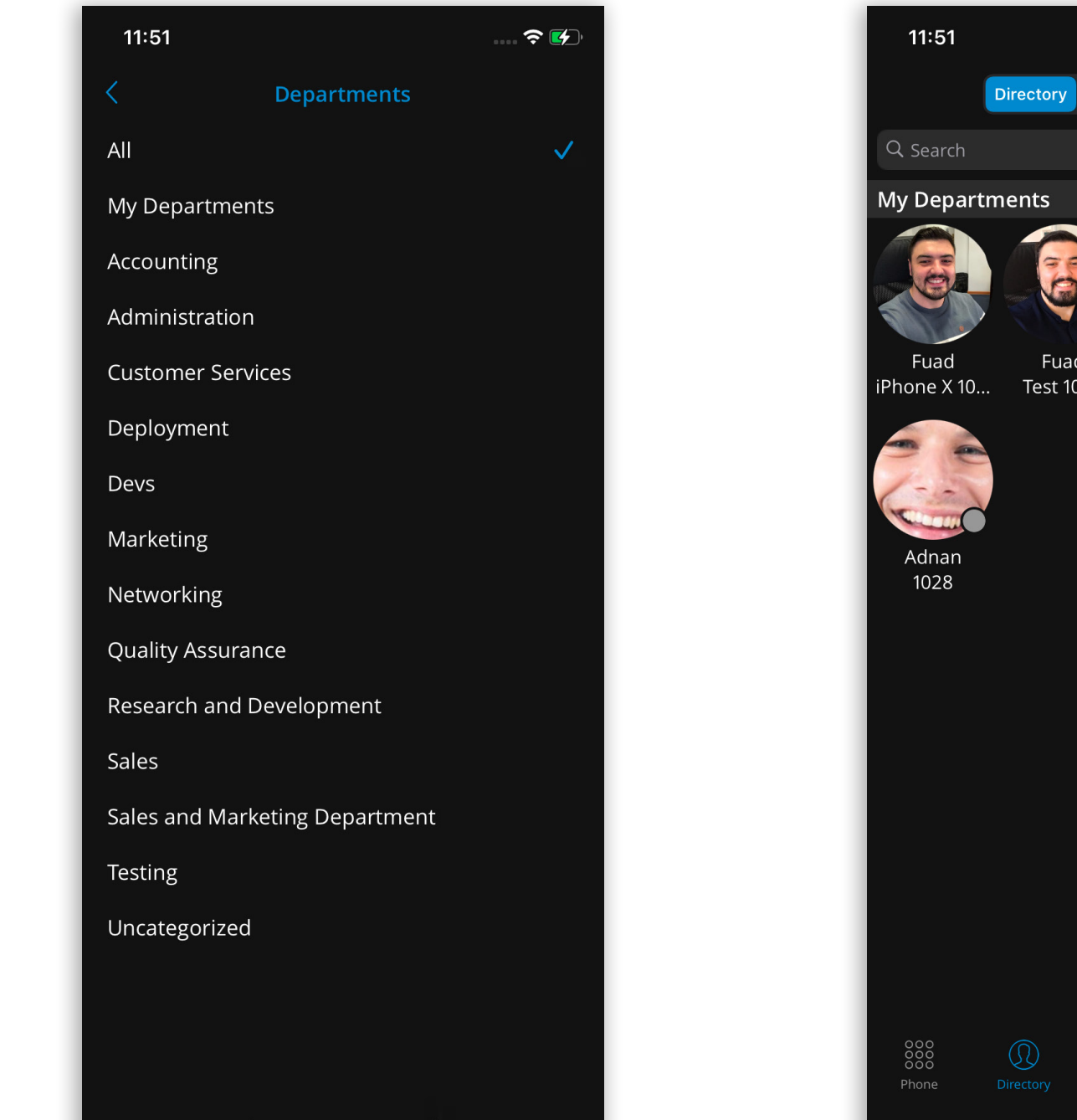

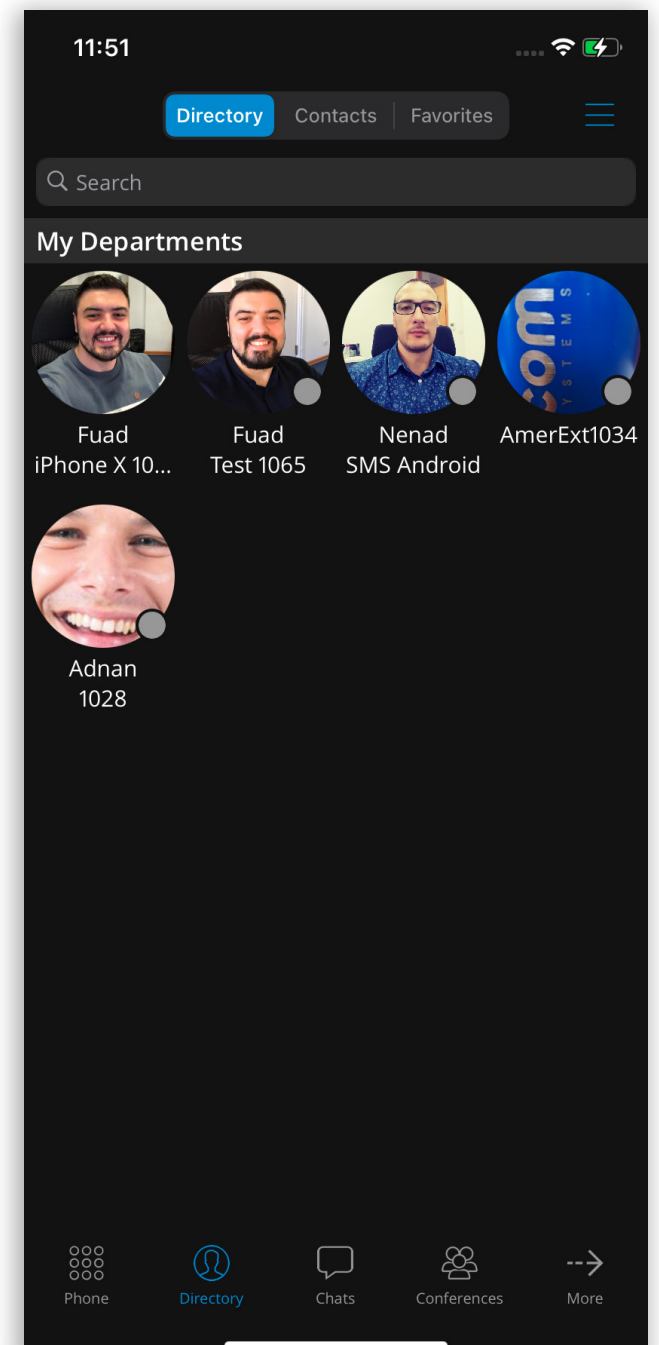

# <span id="page-5-0"></span>Added support for handling voicemail push notifications

With gloCOM GO 7, users can listen to new and archived voice messages and archive or delete one or more of said messages.

When a voicemail is received, the user will receive a push notification.

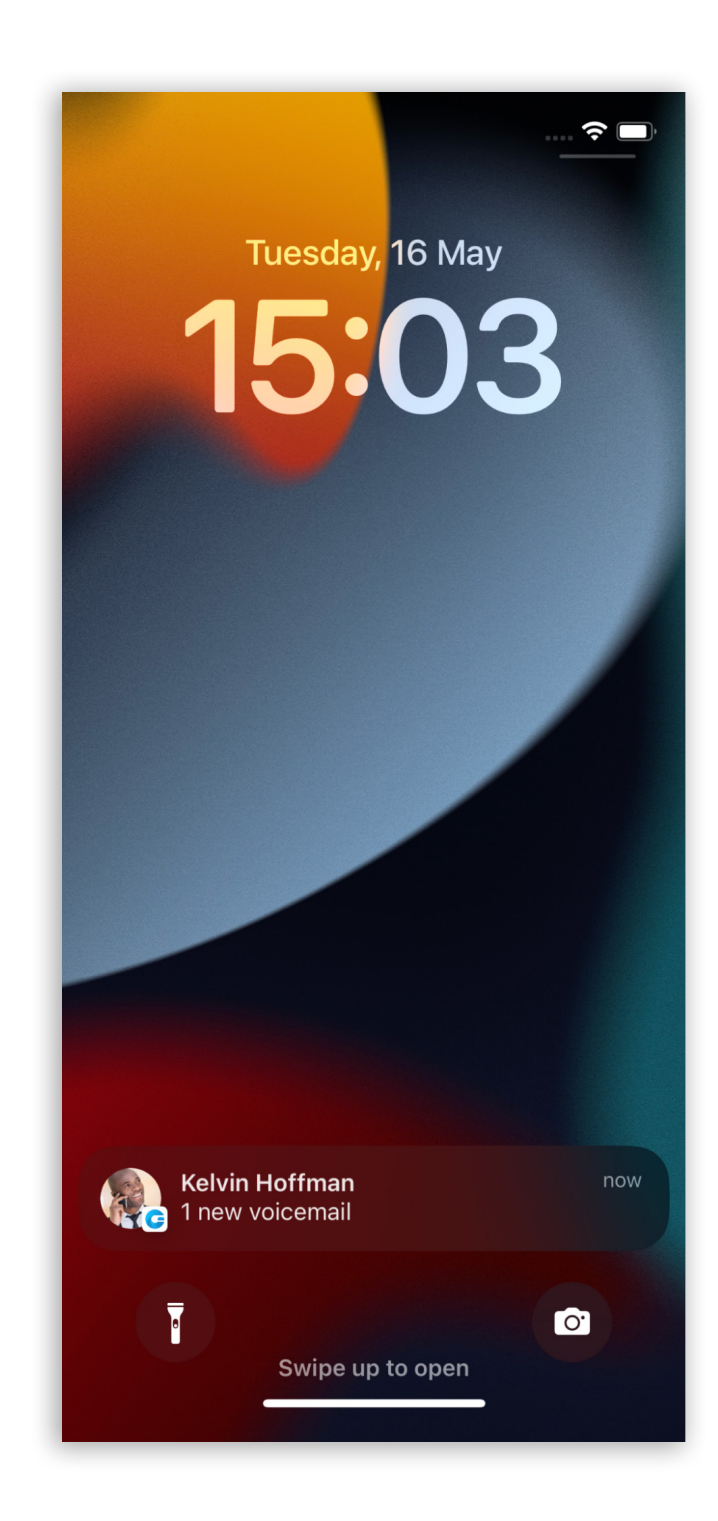

## <span id="page-6-0"></span>Introduced the ability to mark all chat conversations as read

The Mark all conversations as read feature is available by clicking the additional options button in the chat screen's upper right corner. Pressing on the Mark all as read option will prompt a confirmation dialog box before marking all conversations as read.

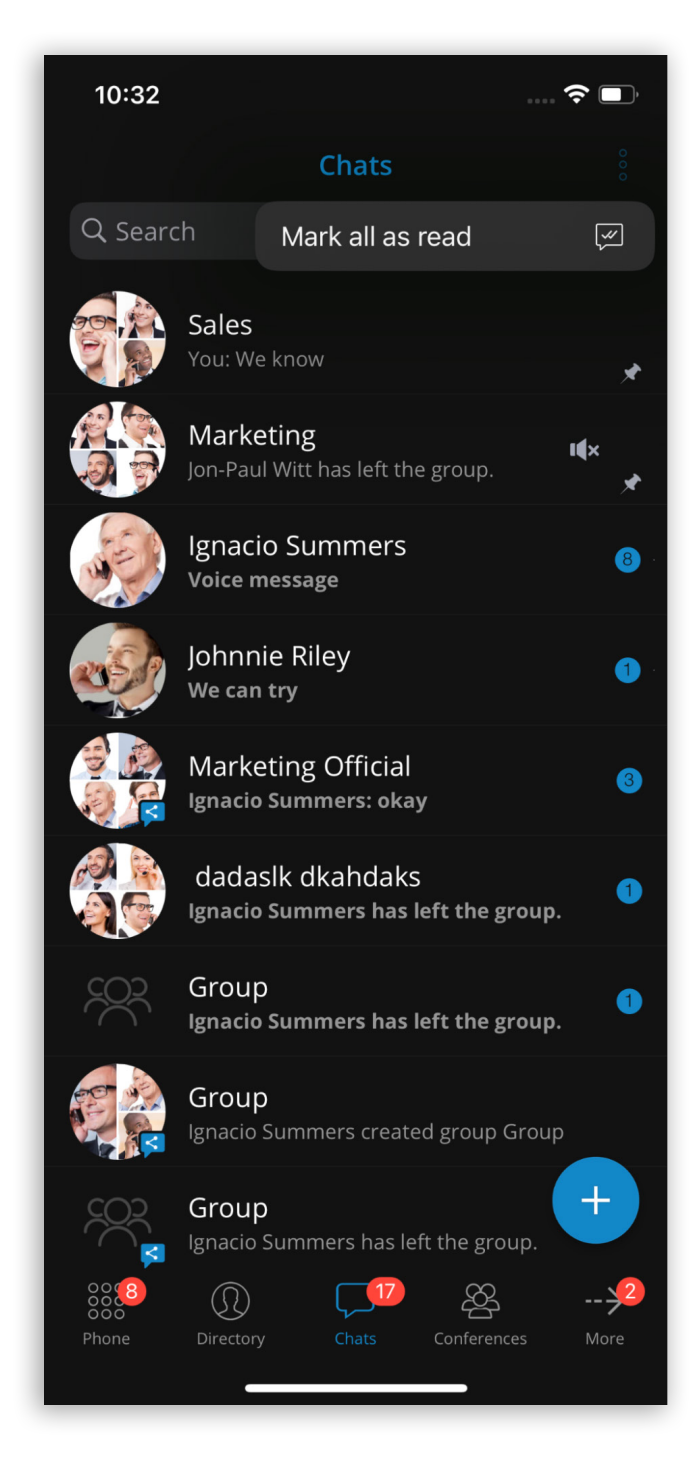

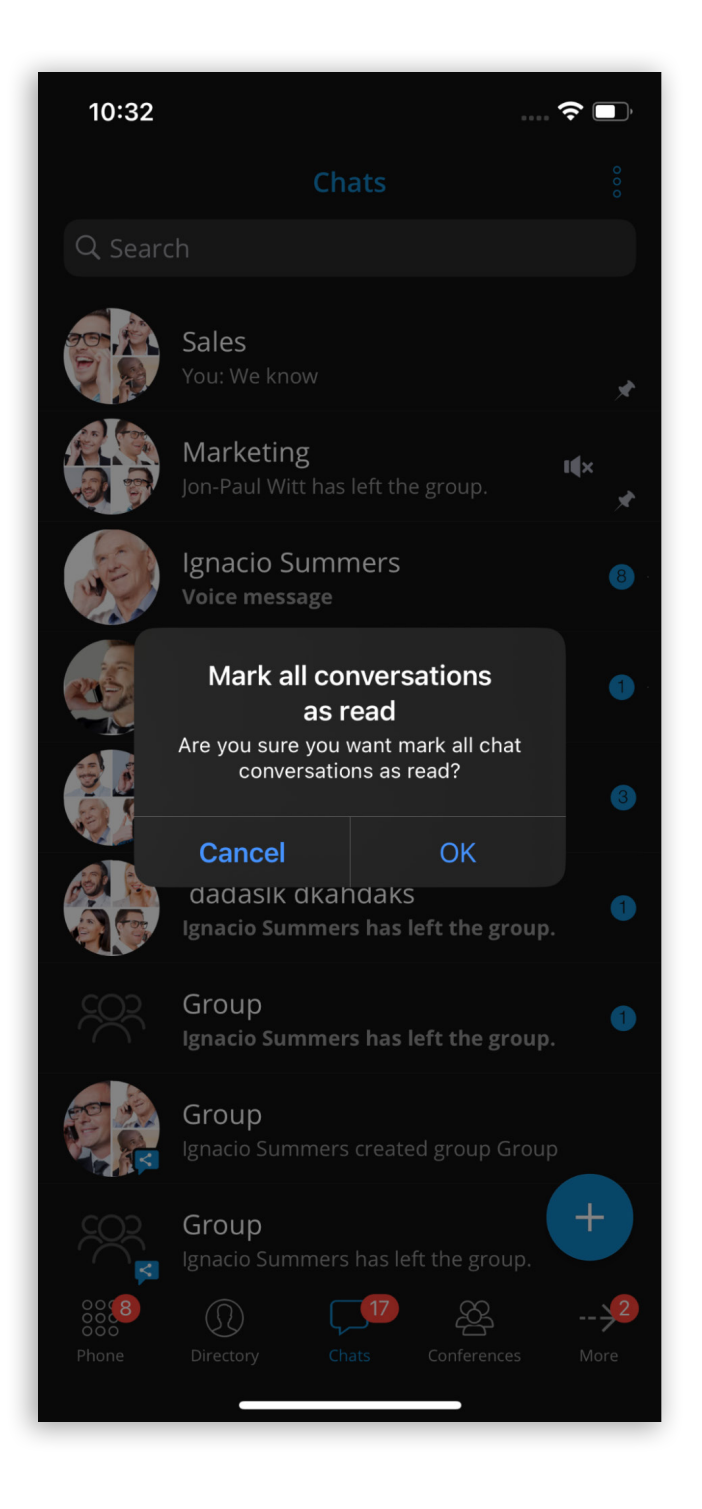

## Ask for attention push notifications

The Ask for Attention button is a simple yet effective way to get someone's attention.

When this button is pressed, the user will be presented with the confirmation dialog box: "Are you sure you want to send a nudge to the selected user?" with the options Yes and Cancel, where Cancel is the default option.

The nudge is displayed in the form of a push notification and can be sent every 30 seconds.

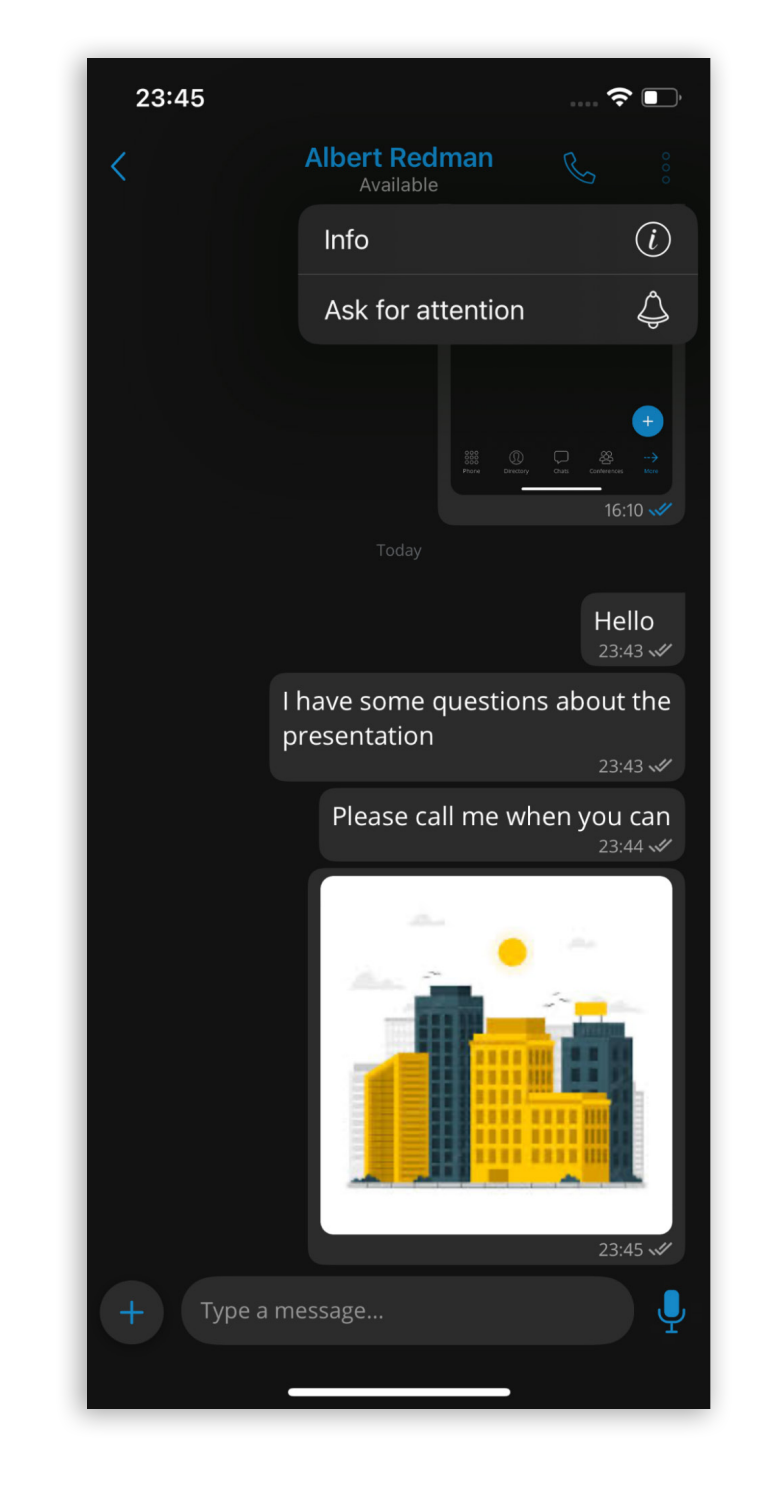

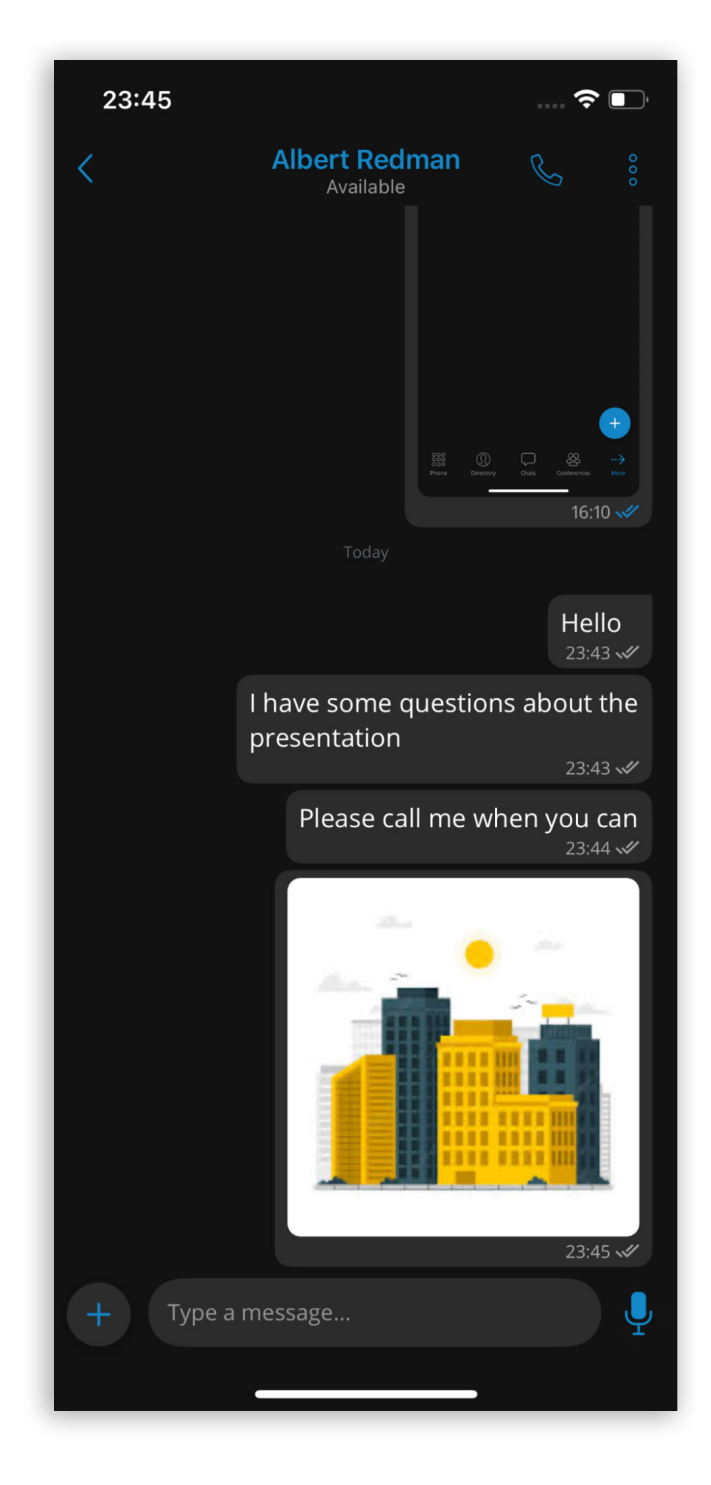

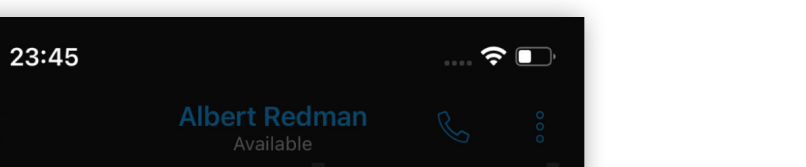

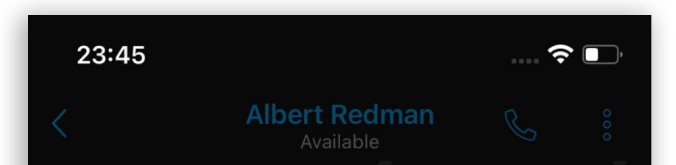

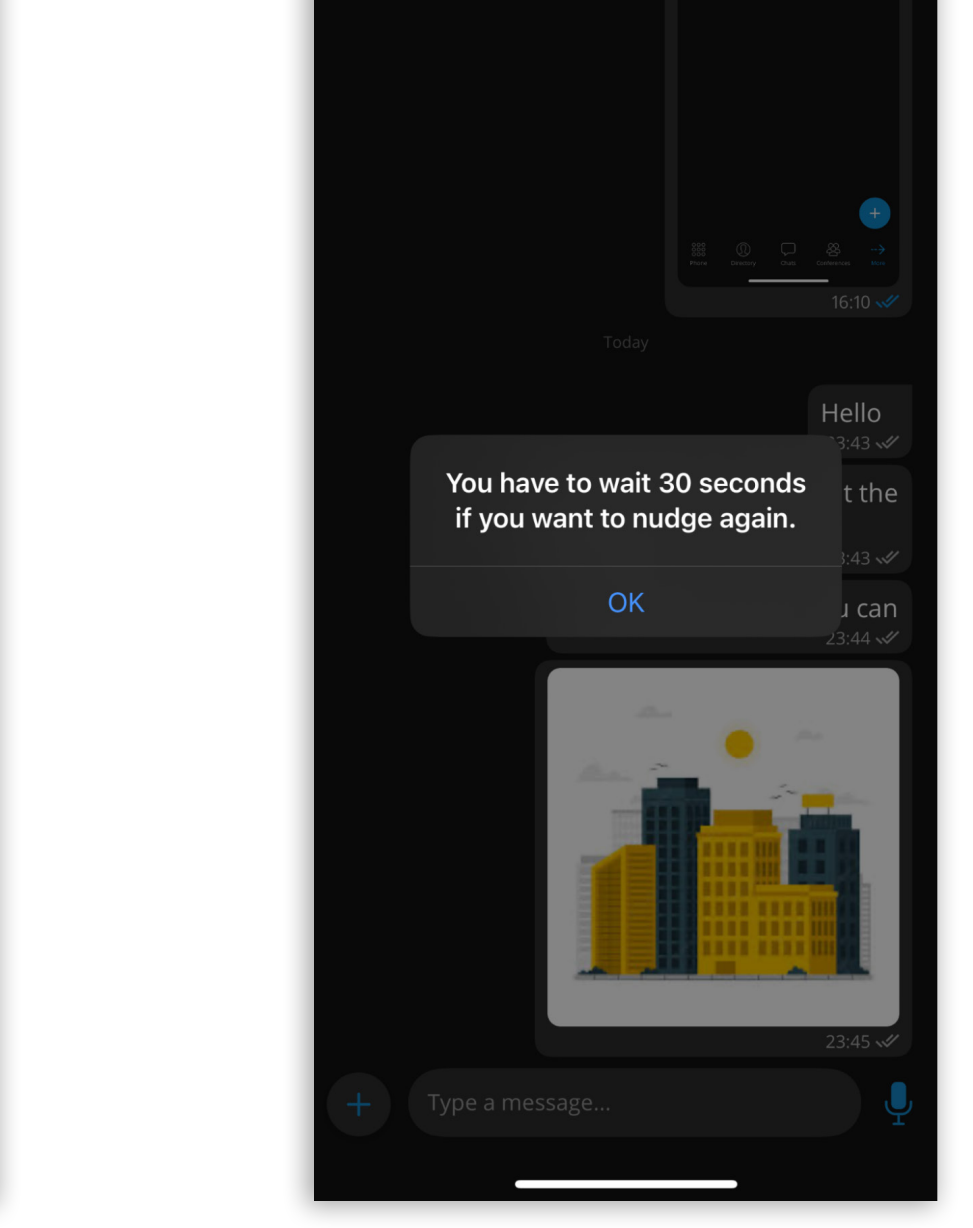

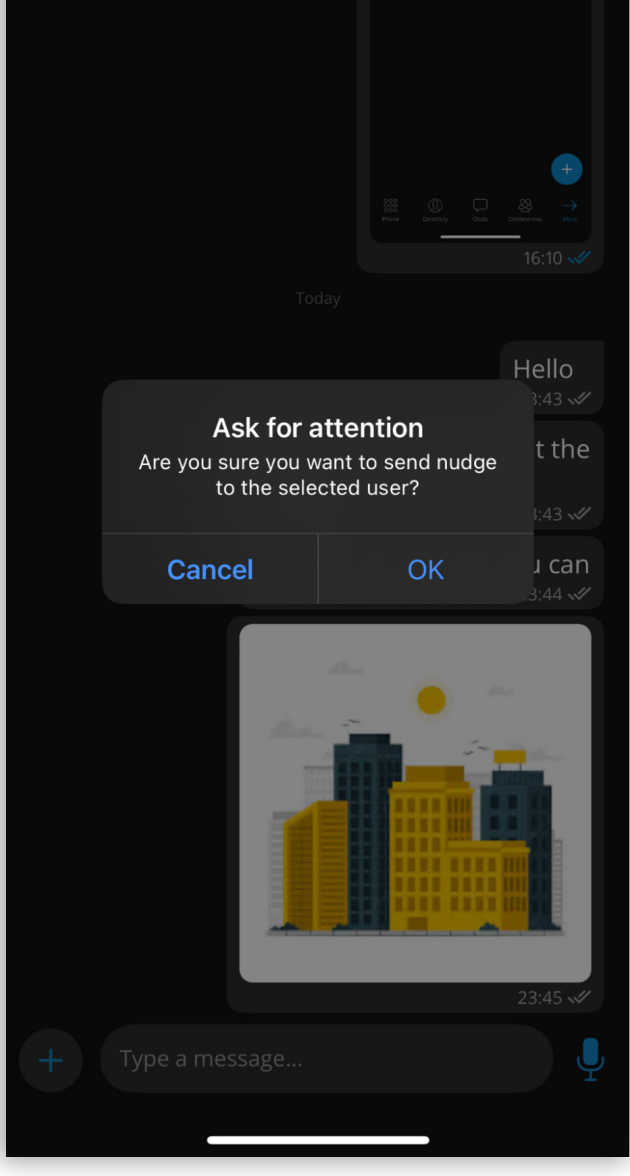

7 gloCOM GO 7.0 - iOS Release Notes

## <span id="page-8-0"></span>The ability to organize a meeting with multiple coorganizers

This new feature allows users to add extra co-organizers when creating/scheduling meetings. This way, someone else can start and end the meeting, or edit it without the need for the person who scheduled it initially. When creating/scheduling a meeting and adding participants, users are now able to assign a participant to be a meeting co-organizer. Coorganizers of the meeting are now able to update/start/clone a meeting or add/remove meeting participants.

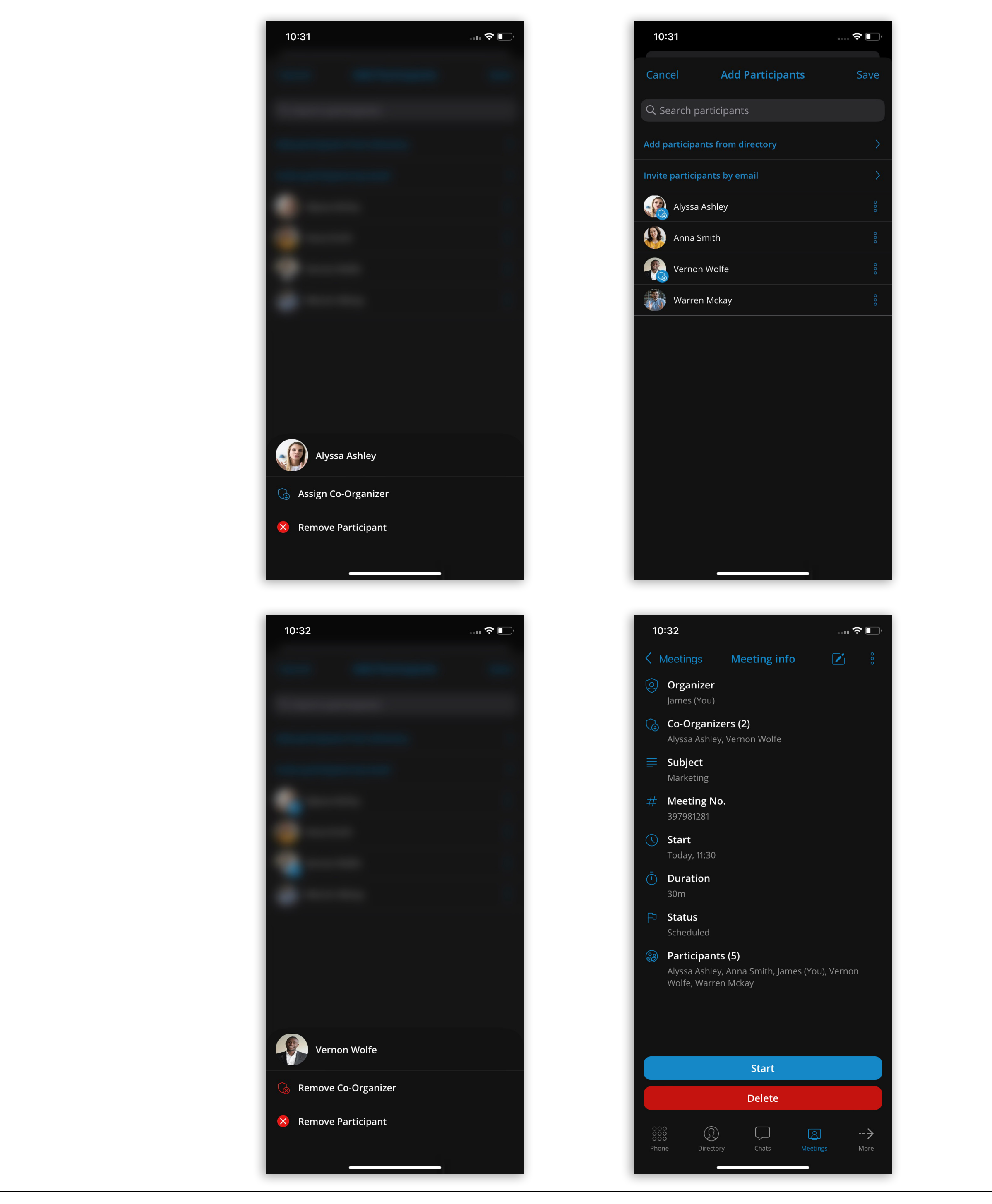

# <span id="page-9-0"></span>Added support for iPads

The v7.0 of the gloCOM GO app is now supported on iPad too. The app is installed and used on the iPad the same way as it would be on mobile devices.

All screens have been fully optimized for the iPad's display size, even supporting screen rotation. This feature offers our users a new way to experience the many useful functions of the gloCOM GO app.

![](_page_9_Picture_3.jpeg)

![](_page_9_Picture_4.jpeg)

![](_page_10_Picture_0.jpeg)

![](_page_10_Picture_1.jpeg)

![](_page_10_Picture_2.jpeg)

![](_page_11_Picture_0.jpeg)

![](_page_11_Figure_1.jpeg)

![](_page_11_Picture_62.jpeg)

10 gloCOM GO 7.0 - iOS Release Notes

### <span id="page-12-0"></span>Added a CCTV camera feed option

Pressing Settings, and then Video enters the section where the CCTV camera can be enabled/disabled. Users will have to provide the URL of the CCTV camera stream, which allows them to view CCTV footage from their device within the gloCOM GO 7 app.

![](_page_12_Picture_29.jpeg)

![](_page_12_Picture_30.jpeg)

![](_page_12_Picture_4.jpeg)

## <span id="page-13-0"></span>Separated active and invited conference participants

The participants list screen now has two sections:

- •In this conference the participants that have already joined the conference
- •Invited the users invited to the conference who have not joined the conference call yet. Their status will be Ringing or No answer.

![](_page_13_Picture_4.jpeg)

## <span id="page-14-0"></span>Improvements and Bug Fixes

- •Fixed avatar reuse on recent calls screen.
- •Fixed long group names being truncated in the group chat info screen.
- •Fixed the possibility of adding a currently logged-in extension to a group.
- •Fixed the chat event message not extending to multiple lines when its content is large.
- •Disabled the option to mark chats as read/unread when there is no last message.
- •Added '\*' to the list of allowed special characters for the user password.

# CONTACT BICOM SYSTEMS TODAY to find out more about our services

#### email: sales@bicomsystems.com

#### Follow us

# DICOM FIN  $\odot$

Copyright Bicom Systems 2023

Bicom Systems (USA) 2719 Hollywood Blvd B-128 Hollywood, Florida 33020-4821 United States Tel: +1 (954) 278 8470 Tel: +1 (619) 760 7777 Fax: +1 (954) 278 8471

Bicom Systems (FRA) c/o FONIA Zac du Golf 15 Impasse Oihana 64200 BASSUSSARRY Tel: +33 (0)5 64 115 115 Email: contact@fonia.fr

Bicom Systems (CAN) Hilyard Place B-125 Saint John, New Brunswick E2K 1J5 Canada Tel: +1 (647) 313 1515 Tel: +1 (506) 635 1135

#### Bicom Systems (RSA)

12 Houtkapper Street Magaliessig 2067 South Africa Tel: +27 (10) 0011390

#### Bicom Systems (ITA)

Via Marie Curie 3 50051 Castelfiorentino Firenze **Italy** Tel: +39 0571 1661119 Email: sales@bicomsystems.it

Bicom Systems (UK) Unit 5 Rockware BC 5 Rockware Avenue Greenford UB6 0AA United Kingdom Tel: +44 (0) 20 33 99 88 00